heig-vd Haute Ecole d'Ingénierie et de Gestion du Canton de Vaud

### *Labo TIB*

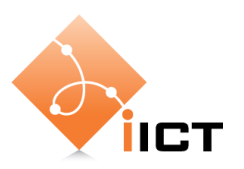

# Mise en place du réseau LAN

#### **Objectifs d'apprentissage**

- 1. Connaître la différence entre interfaces Ethernet avec et sans croisement.
- 2. Savoir choisir le bon câble UTP (doit, croisé) pour connecter les équipements.
- 3. Savoir utiliser la commande IFCONFIG sous Linux.
- 4. Savoir tester la connectivité avec PING.
- 5. Savoir décrire le fonctionnement de DHCP.

#### **Contenu**

Dans ce laboratoire, nous allons étudier la connectivité dans le réseau « HEIG-VD » de la figure en bas.

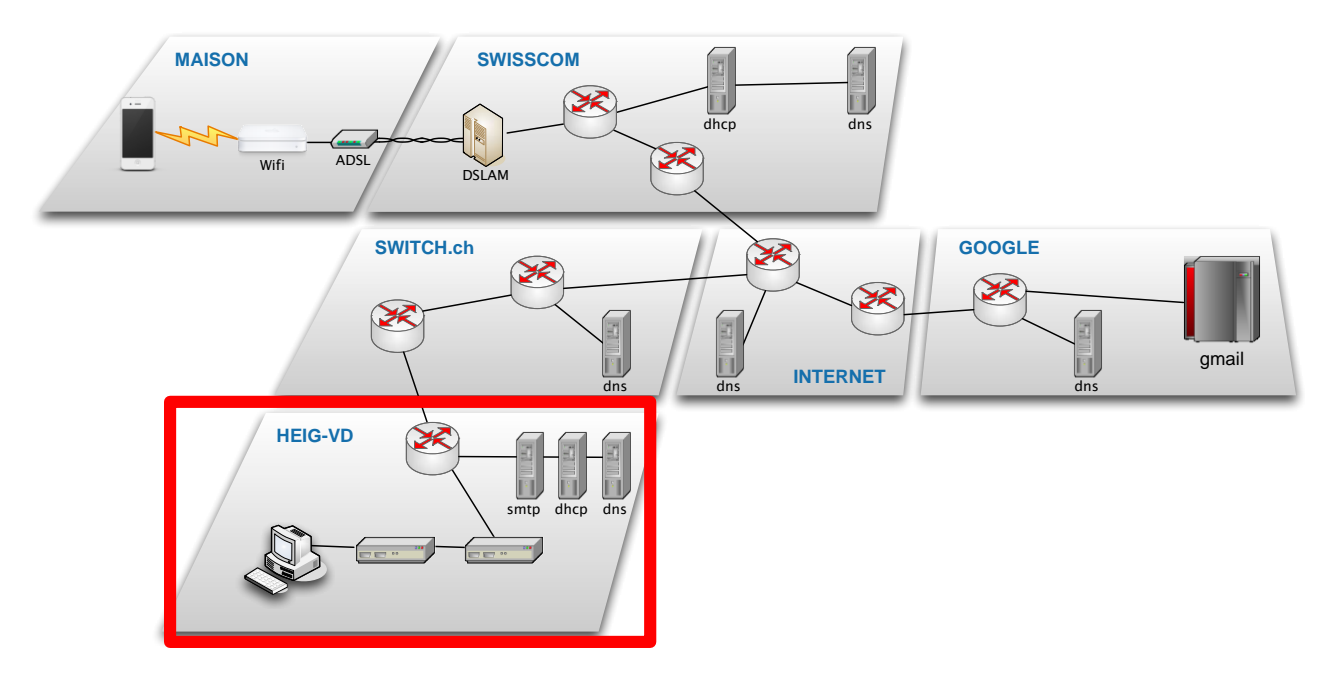

- 1. Câblage du réseau
- 2. Test du bon câblage
- 3. Test de la connectivité avec la commande PING.
- 4. Analyse de DHCP pour la configuration automatique des paramètres IP.

# **Rapport à fournir**

Un rapport de **4 pages au maximum** avec les éléments suivants :

- 1. Nom du laboratoire, noms des étudiants, date du laboratoire
- 2. Rappel de **l'objectif 1**
	- a) Une matrice qui indique le câble à utiliser pour connecter les différents équipements

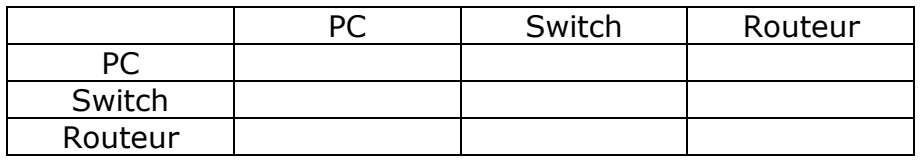

b) Pour chacun des équipements, l'indication si l'interface contient un croisement interne ou non (interface droite ou croisée)

#### 3. Rappel de **l'objectif 2**

- c) Réponses aux questions :
	- a. Comment peut-on vérifier si le câblage de l'interface fonctionne (sans tenir compte de l'adresse IP) ?
	- b. Que faut-il vérifier dans les résultats de ifconfig pour être sûr que vous êtes bien connecté au réseau ?
	- c. Si la commande ping donne un résultat négatif, quelles pourraient en être les causes ?
	- d. Une explication des statistiques (rtt, min, max, avg) fournies par ping à la fin du ping.
- 4. Rappel de **l'objectif 3** et du critère du succès
	- a. Une description (1 page au maximum) du fonctionnement de DHCP avec
		- i. un diagramme en flèches de votre capture, avec les adresses IP correctes
		- ii. une explication du but de chaque type de paquet et de son contenu principal
		- iii. une description des options que votre serveur DHCP annonce au PC Linux
- 5. Auto-évaluation : est-ce que vous avez atteint les objectifs d'apprentissage de la page 1 ?

# **Délai**

Le fichier PDF du rapport doit être envoyé à l'aide du formulaire <http://iict-space.heig-vd.ch/jer/rendu-labo-tib/>

**avant le début du prochain laboratoire**.

# **Introduction**

L'objectif principal des laboratoires du cours TIB est de vous permettre de comprendre ce qui se passe en détail lors de la communication à travers un réseau informatique. Les différents laboratoires explorent différentes parties du réseau montré à la première page.

Dans ce laboratoire présent, nous mettons en place un réseau LAN simple et étudions le protocole DHCP.

# **Objectif 1 : Câblage**

Le premier objectif de ce laboratoire est de comprendre la différence entre câbles UTP droits et croisés.

L'objectif 1 est atteint si vous savez choisir le bon câble (droit/croisé) pour relier deux équipements.

Ethernet utilise des câbles appelés UTP (*Unshielded Twisted Pair*) pour relier deux équipements. Ces câbles contiennent 4 paires torsadées, donc 8 fils en total. Pour Ethernet à 10 et 100 Mb/s, uniquement 2 paires sont utilisées, une pour chaque sens de transmission. Pour Ethernet à 1000 Mb/s, toutes les 4 paires sont utilisées.

Malheureusement deux types de câbles UTP existent : des câbles droits et des câbles croisés.

Trouvez des informations qui vous permettent de remplir le tableau ci-dessous : quel type de câble faut-il utiliser pour relier les différents types d'équipements.

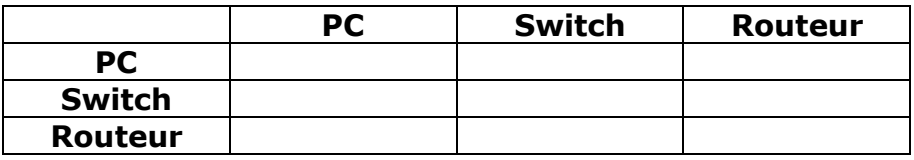

Les différents équipements ont donc des interfaces Ethernet différentes. Déterminez pour chaque équipement le type d'interface.

# **Objectif 2 : Test de connectivité**

Le deuxième objectif de ce laboratoire est d'apprendre à tester la connectivité au réseau.

L'objectif 2 est atteint si vous savez utiliser les commandes Linux ifconfig et ping pour tester si la connexion au réseau fonctionne.

Pour cela, procédez par les étapes suivantes :

- 1. Brancher votre ordinateur au bornier réseau sur votre table.
- 2. Lancer la machine virtuelle Linux.
- 3. Utiliser la commande Linux ifconfig pour déterminer l'état des interfaces réseau de Linux
- 4. Utiliser la commande ping pour tester la connectivité au réseau.

#### **Questions :**

- 1. Comment peut-on vérifier si le câblage de l'interface fonctionne (sans tenir compte de l'adresse IP) ?
- 2. Que faut-il vérifier dans les résultats de ifconfig pour être sûr que vous êtes bien connecté au réseau ?
- 3. Si la commande ping donne un résultat négatif, quelles pourraient en être les causes ?
- 4. Que signifient les statistiques (rtt, min, max, avg) fournies par ping à la fin du ping.

# **Objectif 3 : DHCP**

Le troisième objectif est de comprendre le fonctionnement du protocole DHCP.

L'objectif est atteint si vous savez :

- dessiner un diagramme en flèches des messages échangés,
- expliquer le but de chaque type de paquet et
- résumer le contenu principal de chaque paquet.

Pour cela, procédez par les étapes suivantes :

1. Effectuez une capture Wireshark lors de l'acquisition d'une adresse IP par le PC Linux

Pour provoquer le renouvellement d'une adresse IP DHCP, utilisez la commande suivante dans un terminal :

```
sudo dhclient –r eth0 
sudo dhclient eth0
```
- 2. Analysez les paquets capturés.
- 3. Lisez le chapitre 4.4.6 du livre Kurose/Ross pour avoir des explications supplémentaires.

### **Exercices avancés**

*Les exercices de cette section ne sont pas obligatoires. Ils ne seront pas considérés pour la note.* 

*Mais si vous avez de l'intérêt et du temps, je vous encourage à les faire, afin d'approfondir vos connaissances et apprendre encore d'avantage sur les technologies des réseaux. Dans ce cas vous pouvez joindre vos réponses aux exercices avancés au rapport de laboratoire.*

### **Pourquoi câbles droits et croisés ?**

En principe, des câbles droits ne sont pas nécessaires. Chaque câble UDP Ethernet utilise 2 fils pour la transmission A -> B et 2 fils pour la transmission B -> A.

La figure ci-dessus montre la liaison entre deux PC avec un câble croisé.

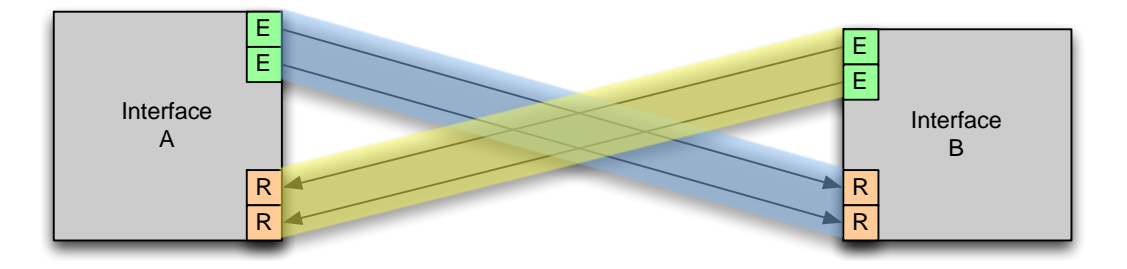

Les deux fils d'émission de l'interface A arrive sur les deux broches de réception de l'interface B, et inversement. Ainsi, ce qui est transmis par A est reçu par B, et inversement.

Si toutes les interfaces Ethernet étaient droits (sans croisement interne) et si tous les câbles Ethernet étaient croisés, la communication fonctionnerait toujours.

Pourquoi alors les câbles droits existent-ils ? Essayez de trouver la réponse.

### **Négociation de la vitesse des interfaces**

Ethernet permet différentes débits: 10 Mb/s, 100 Mb/s, 1 Gb/s, voire 10 Gb/s.

Une interface supporte typiquement plusieurs débits. Lorsqu'on connecte des équipements, les interfaces doivent se mettre d'accord sur la vitesse à utiliser. Mais comment faire ? L'interface A ne connaît pas encore la vitesse de l'interface B en face. Elle ne peut donc pas lui envoyer des bits pour indiquer ses vitesses. Donc il doit y avoir un autre mécanisme qui permet aux interfaces d'échanger ces informations.

Pour trouver une réponse, cherchez le terme « auto-négociation Ethernet » sur Internet.